1.新規ご登録のながれ (1/2)

## ご契約しているガス会社を選択し、新規登録へお進みください。

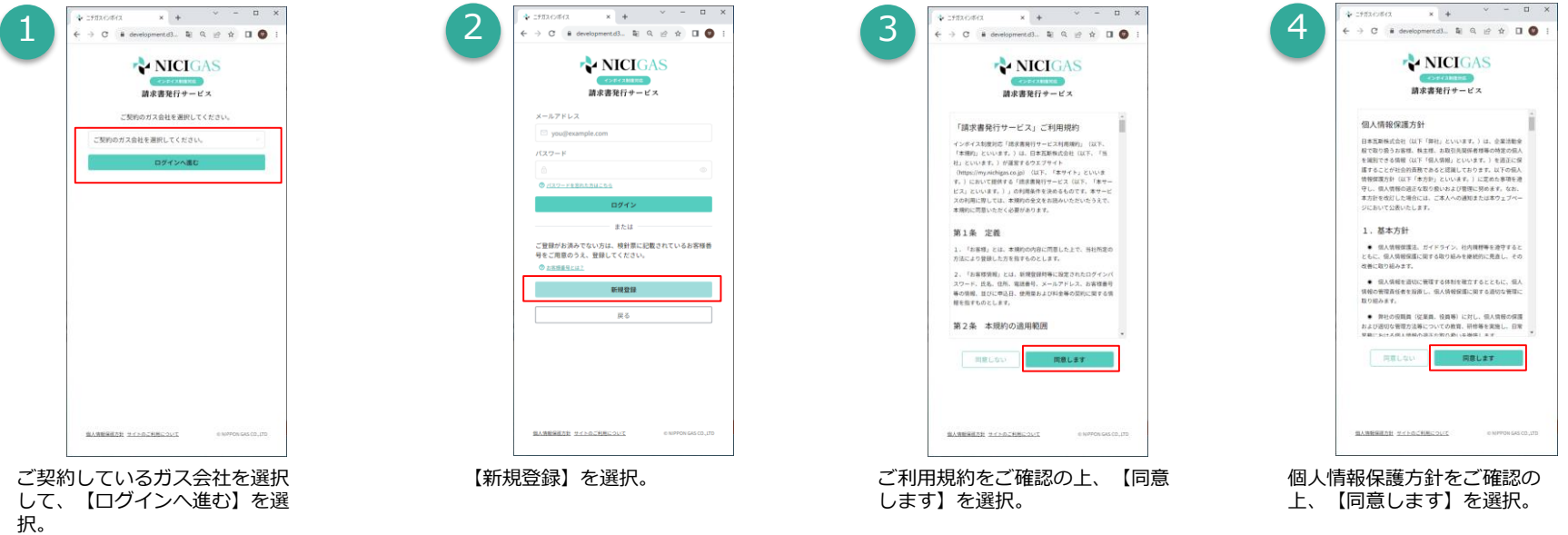

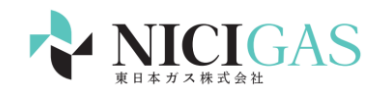

1.新規ご登録のながれ(2/2)

## お客様のご契約情報を確認後、本サービスの利用登録を行います。

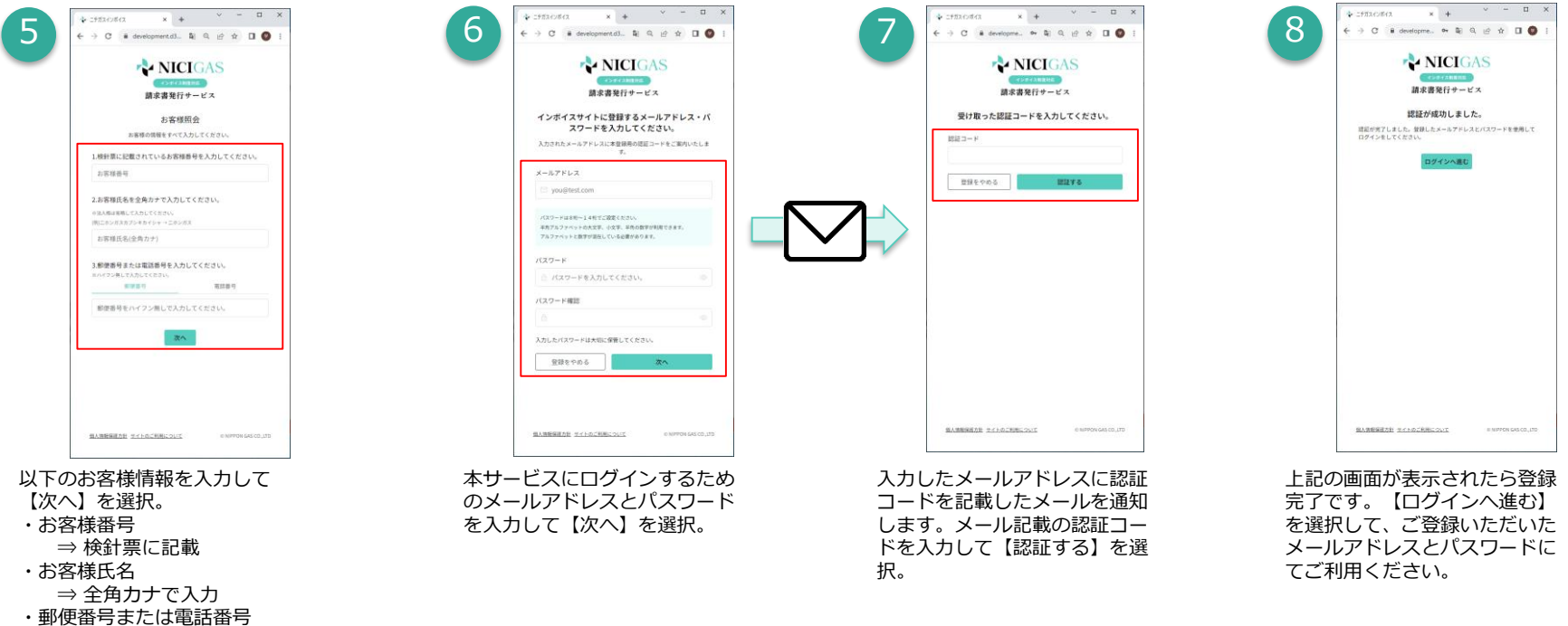

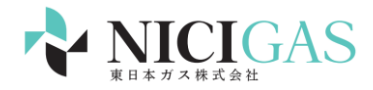

## 2.インボイス請求書とその他情報のご確認

## お使いのパソコンやタブレット・スマートフォンからいつでもご確認いただけます。

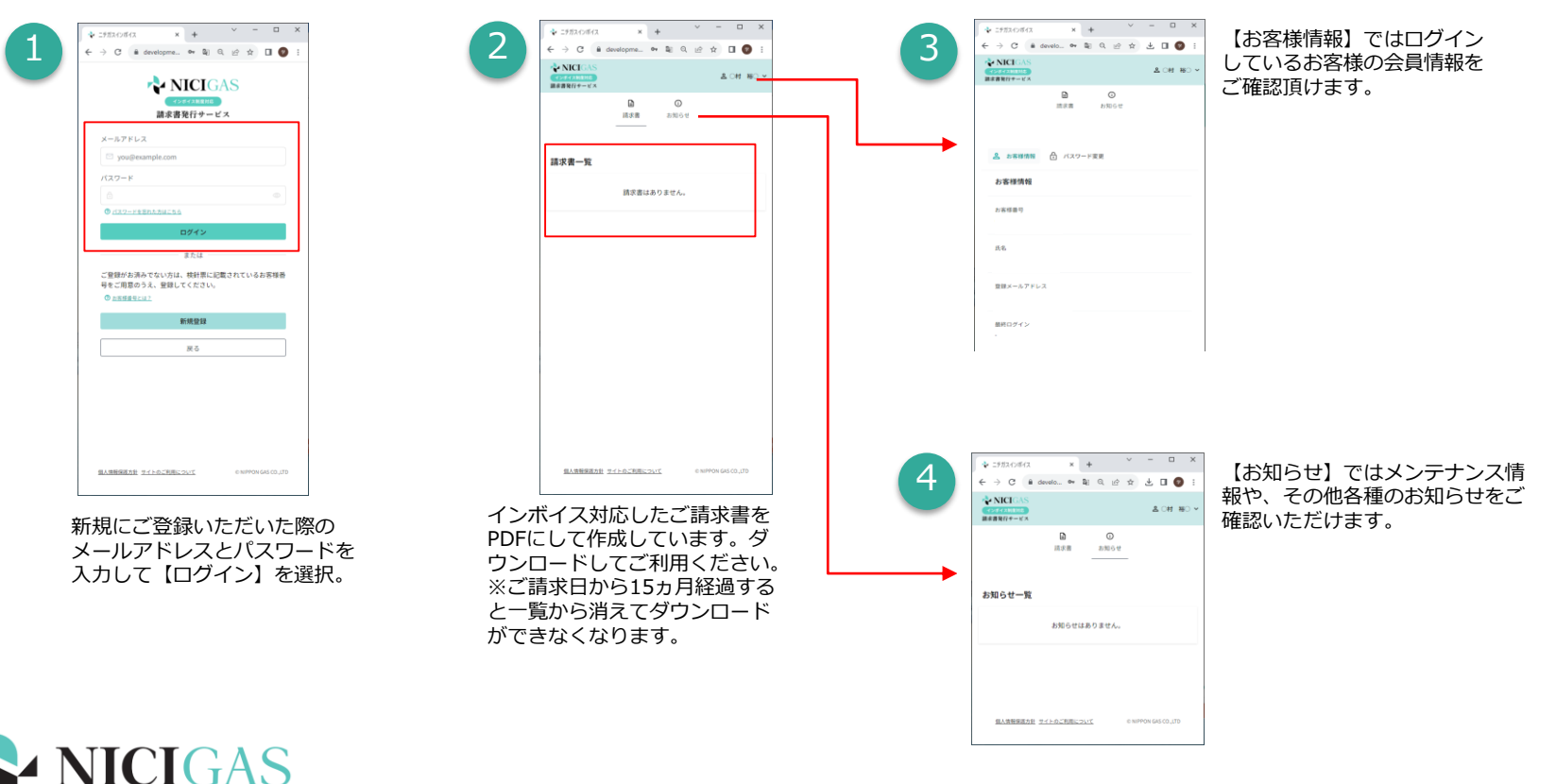